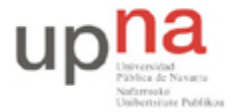

Campus de Arrosadía *Arrosadiko Campusa* 31006 Pamplona - *Iruñea Tfno. 948 169113, Fax. 948 168924 Email: ayc@unavarra.es*

# **Práctica 11 – Protocolos de nivel de aplicación**

*"Sesión 2"*

# **1- Objetivos**

En esta segunda sesión veremos los protocolos HTTP, DNS y SMTP/POP3/IMAP.

# **2- Avisos generales**

Si quieren conservar cualquier fichero entre sesiones guárdenlo en una memoria USB, dado que no se asegura que los ficheros creados o modificados durante una sesión de prácticas se mantengan para la siguiente.

# **4- Protocolo HTTP**

Desde 1990, el protocolo HTTP (Protocolo de transferencia de hipertexto) es el protocolo más utilizado en Internet. La versión 0.9 sólo tenía la finalidad de transferir los datos a través de Internet (en particular páginas Web escritas en HTML). La versión 1.0 del protocolo permite la transferencia de mensajes con encabezados que describen el contenido de los mensajes mediante la codificación MIME. Posteriormente fue mejorada por la versión 1.1

Referencia: http://www2.research.att.com/~bala/papers/h0vh1.html

El propósito del protocolo HTTP es permitir la transferencia de archivos (principalmente, en formato HTML) entre un navegador (el cliente) y un servidor web (por ejemplo, httpd en equipos UNIX) localizado mediante una cadena de caracteres denominada dirección URL.

# **Comunicación entre el navegador y el servidor**

La comunicación entre el navegador y el servidor se lleva a cabo en dos etapas:

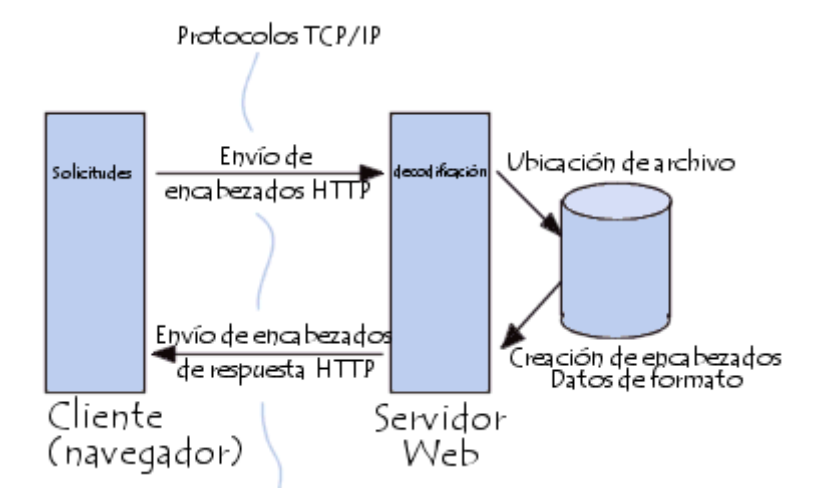

- 1. El navegador realiza una solicitud HTTP
- 2. El servidor procesa la solicitud y después envía una respuesta HTTP

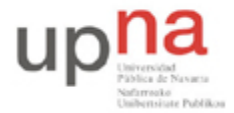

Campus de Arrosadía *Arrosadiko Campusa* 31006 Pamplona - *Iruñea Tfno. 948 169113, Fax. 948 168924 Email: ayc@unavarra.es*

En realidad, la comunicación se realiza en más etapas si se considera el procesamiento de la solicitud en el servidor. Sólo nos ocupamos del protocolo HTTP.

### **Solicitud HTTP**

Una solicitud HTTP es un conjunto de líneas que el navegador envía al servidor. Incluye:

*Una línea de solicitud:* es una línea que especifica el tipo de documento solicitado, el método que se aplicará y la versión del protocolo utilizada. La línea está formada por tres elementos que deben estar separados por un espacio:

- El método
- La dirección URL
- La versión del protocolo utilizada por el cliente (por lo general, HTTP/1.0)

*Los campos del encabezado de solicitud:* son un conjunto de líneas opcionales que permiten aportar información adicional sobre la solicitud y/o el cliente (navegador, sistema operativo, etc.). Cada una de estas líneas está formada por un nombre que describe el tipo de encabezado, seguido de dos puntos (:) y el valor del encabezado.

*El cuerpo de la solicitud:* es un conjunto de líneas opcionales que deben estar separadas de las líneas precedentes por una línea en blanco y, por ejemplo, permiten que se envíen datos por un comando POST durante la transmisión de datos al servidor utilizando un formulario.

Una solicitud HTTP posee la siguiente sintaxis  $\langle \langle \text{crl} \rangle$  retorno de carro y avance de línea):

```
MÉTODO VERSIÓN URL<crlf>
ENCABEZADO: Valor<crlf>
. . . ENCABEZADO: Valor<crlf>
Línea en blanco <crlf>
CUERPO DE LA SOLICITUD
```
A continuación se muestra un ejemplo de una solicitud HTTP:

```
GET http://www.google.es HTTP/1.0 Accept : Text/html If-Modified-Since :
Saturday, 26-May-2009 14:37:11 GMT User-Agent : Mozilla/4.0 (compatible; MSIE
5.0; Windows XP)
```
#### **Comandos**

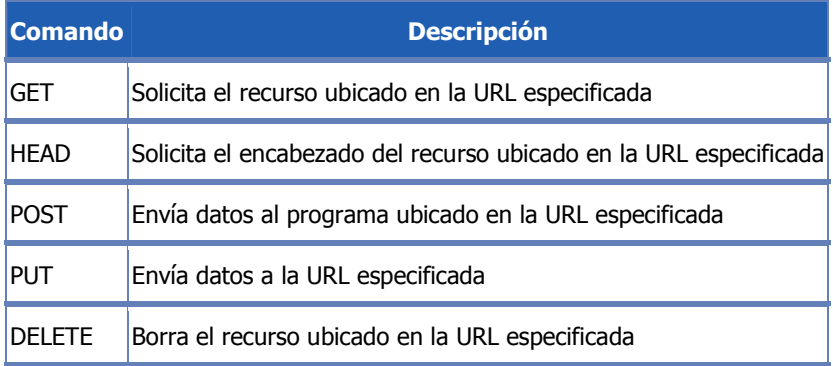

Arquitectura de Redes Sistemas y Servicios: Práctica 11 "Sesión 2"

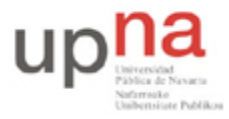

Campus de Arrosadía *Arrosadiko Campusa* 31006 Pamplona - *Iruñea Tfno. 948 169113, Fax. 948 168924 Email: ayc@unavarra.es*

# **Encabezados**

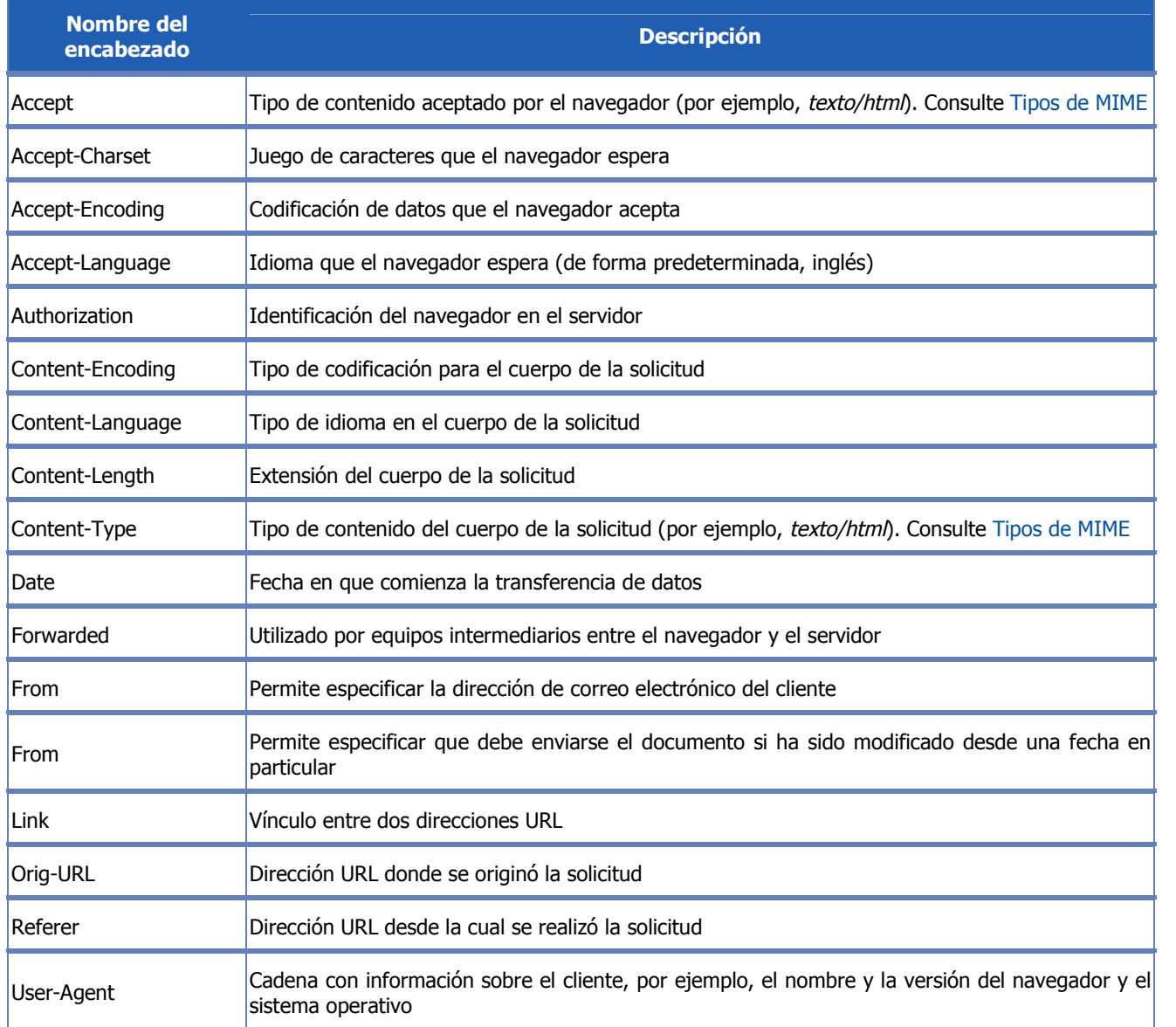

### **Respuesta HTTP**

Una respuesta HTTP es un conjunto de líneas que el servidor envía al navegador. Está constituida por:

*Una línea de estado:* es una línea que especifica la versión del protocolo utilizada y el estado de la solicitud en proceso mediante un texto explicativo y un código. La línea está compuesta por tres elementos que deben estar separados por un espacio: La línea está formada por tres elementos que deben estar separados por un espacio:

- La versión del protocolo utilizada
- El código de estado

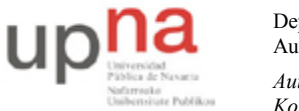

Campus de Arrosadía *Arrosadiko Campusa* 31006 Pamplona - *Iruñea Tfno. 948 169113, Fax. 948 168924 Email: ayc@unavarra.es*

El significado del código

*Los campos del encabezado de respuesta:* es un conjunto de líneas opcionales que permiten aportar información adicional sobre la respuesta y/o el servidor. Cada una de estas líneas está compuesta por un nombre que califica el tipo de encabezado, seguido por dos puntos (:) y por el valor del encabezado Cada una de estas líneas está formada por un nombre que describe el tipo de encabezado, seguido de dos puntos (:) y el valor del encabezado.

*El cuerpo de la respuesta:* contiene el documento solicitado.

Por lo tanto, una respuesta HTTP posee la siguiente sintaxis (<crlf> significa retorno de carro y avance de línea):

```
VERSIÓN-HTTP CÓDIGO EXPLICACIÓN <crlf>
ENCABEZADO: Valor<crlf>
. . . ENCABEZADO: Valor<crlf>
Línea en blanco <crlf>
CUERPO DE LA RESPUESTA
```
A continuación se muestra un ejemplo de una respuesta HTTP:

```
HTTP/1.0 200 OK Date: Tue, 26 May 2009 14:37:12 GMT Server : Microsoft-IIS/2.0
Content-Type : text/HTML Content-Length : 1245 Last-Modified : Tue, 26 May
2009 08:25:13 GMT
```
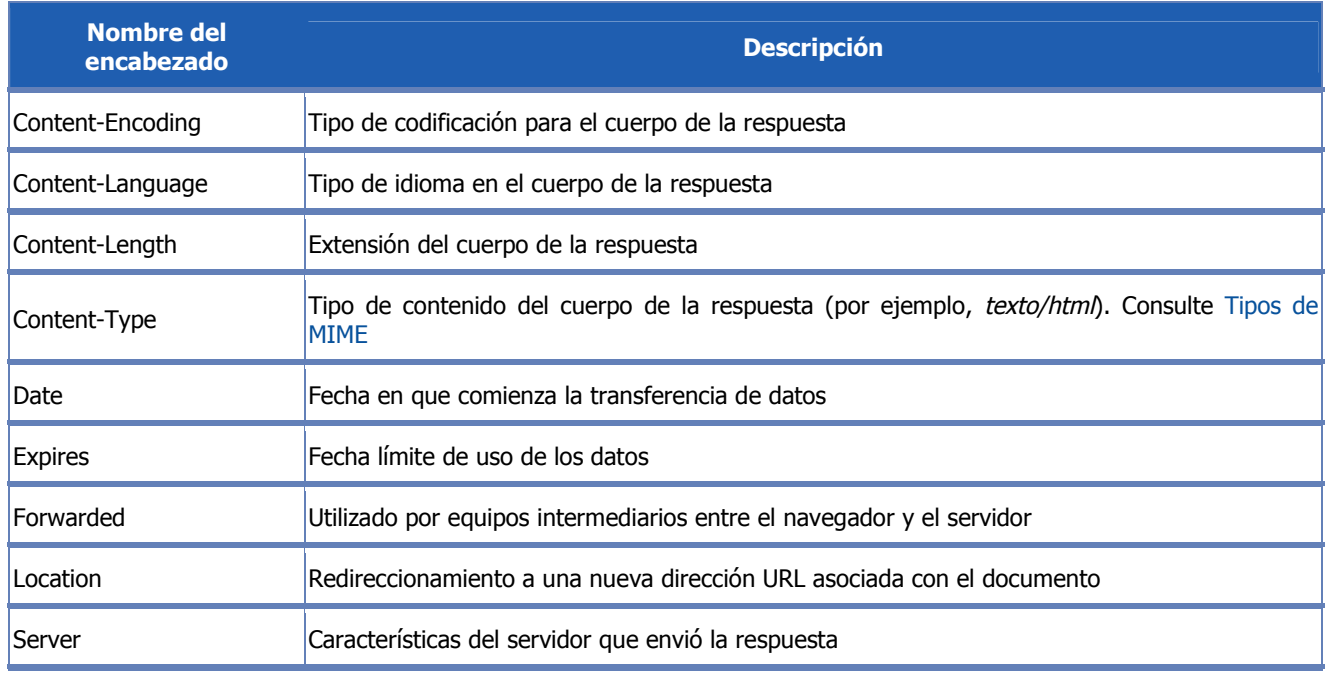

### **Encabezados de respuesta**

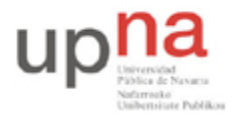

Campus de Arrosadía *Arrosadiko Campusa* 31006 Pamplona - *Iruñea Tfno. 948 169113, Fax. 948 168924 Email: ayc@unavarra.es*

# **Los códigos de respuesta**

Son los códigos que se ven cuando el navegador no puede mostrar la página solicitada. El código de respuesta está formado por tres dígitos: el primero indica el estado y los dos siguientes explican la naturaleza exacta del error.

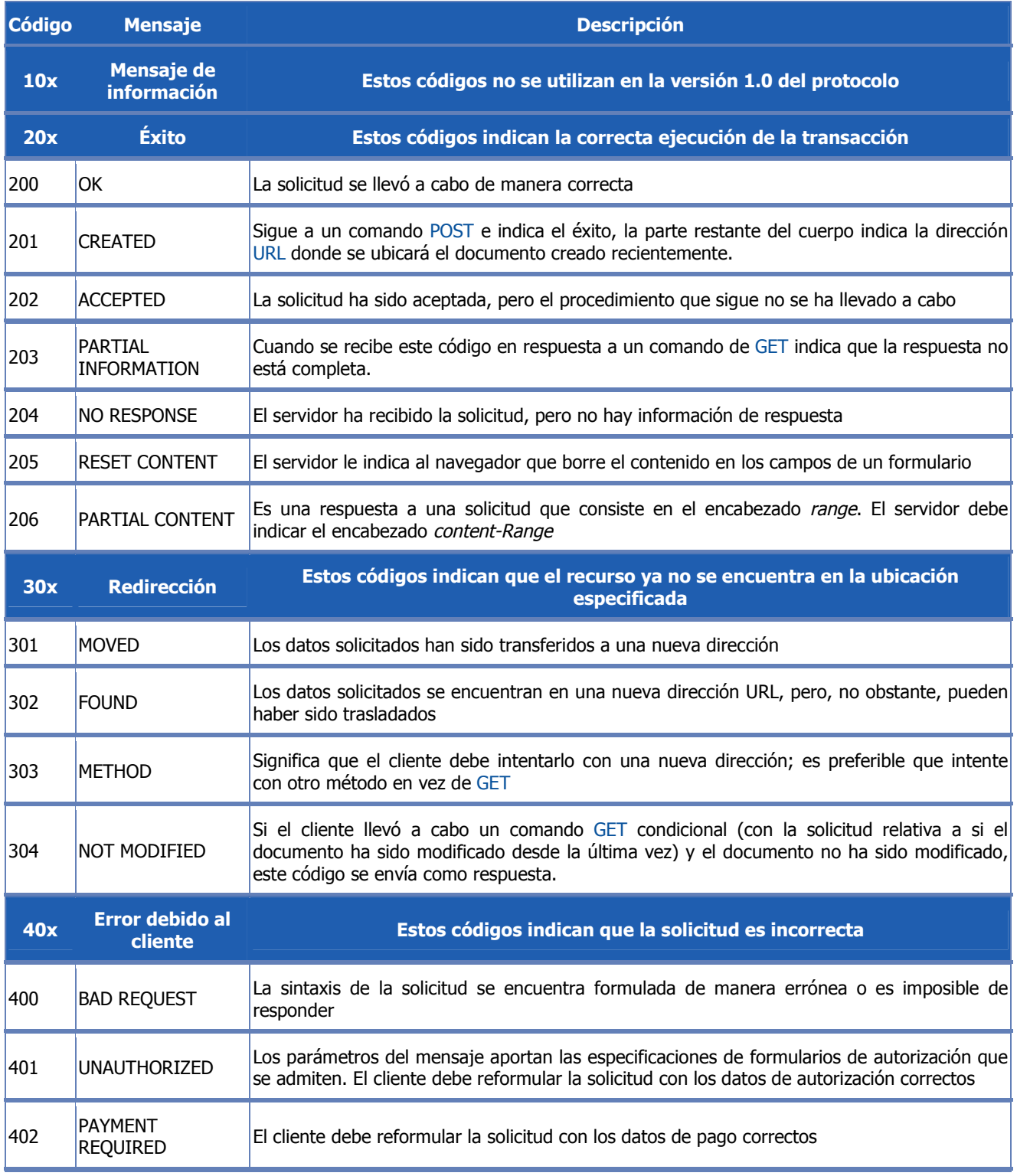

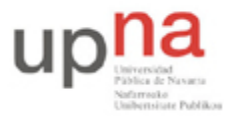

Campus de Arrosadía *Arrosadiko Campusa* 31006 Pamplona - *Iruñea Tfno. 948 169113, Fax. 948 168924 Email: ayc@unavarra.es*

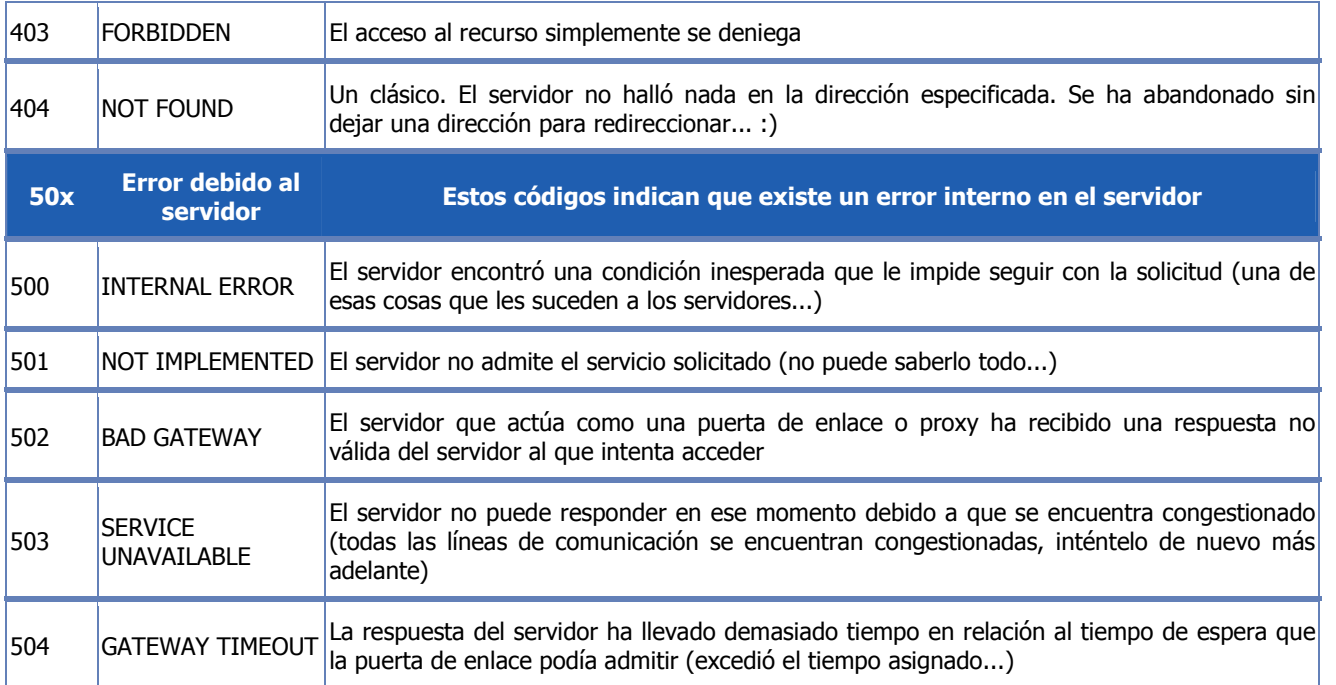

### **Analizando HTTP**

*Nota: no haga nada hasta terminar de leer el apartado completo (hasta el checkpoint 10.3)*

Lance en su PC-SC el analizador de protocolos Wireshark y póngalo a capturar tramas Ethernet. Para un mejor análisis de la información capturada, aplique el siguiente filtro:

ip.src==10.1.1.XY or ip.dst==10.1.1.XY

Abra su navegador y escriba como URL: http://10.1.1.XY

Verá la página de inicio del servidor Apache que está corriendo en su máquina virtual.

Pare la captura de Wireshark y analice cada una de las tramas, identificando los protocolos presentes. Guarde su captura, la necesitará enseguida.

Vuelva a activar Wireshark.

Conéctese mediante telnet a su máquina virtual en el puerto correspondiente al servicio http. Para ver los puertos asociados a los distintos servicios, consulte el fichero /etc/services en el propio PC-SC.

Una vez conectado, teclee el comando: GET / http/1.1 y pulse ENTER dos veces. Si no obtiene la página del servidor Apache, indique tras la petición GET, en una segunda línea, el nombre de host correspondiente y vuelva a pulsar ENTER dos veces.

Guarde su captura y compárela con la obtenida al utilizar el navegador, ¿Qué diferencias encuentra? ¿A qué se deben?

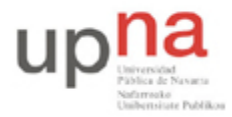

Campus de Arrosadía *Arrosadiko Campusa* 31006 Pamplona - *Iruñea Tfno. 948 169113, Fax. 948 168924 Email: ayc@unavarra.es*

Utilicen la información proporcionada por la página web genérica del servidor Apache de su máquina virtual para ubicar en ésta, una página html sencilla que pueda descargar desde el PC-SC. Si no está familiarizado con el html, siga los siguientes pasos:

```
#vi pagina<nºarmario>.html
```
Pulse la tecla "Insert" para activar el modo edición del editor vi. Teclee el siguiente texto:

```
<html>
   <head>
         <title>Arquitectura de Redes Sistemas y Servicios</title>
   </head>
   <body>
         Laboratorio de Telemática I – Práctica 10
   </body>
</html>
```
Pulse la tecla "Esc", teclee : wq (write & quit) y pulse "ENTER".

Ya tiene un página html, ahora sólo tiene que llevarla a su máquina virtual y ubicarla en la carpeta que se indica en la página web por defecto del servidor Apache. Utilice el servicio que crea conveniente para ello (recuerde que también podría editar su página html directamente en la máquina virtual).

*Nota: habitualmente la carpeta /var/www/html/ tiene permisos de root. Éstos se han modificado para que cualquier usuario del sistema pueda publicar su propia página web.*

Checkpoint 11.3: Muestra al profesor de prácticas que, mediante una conexión Telnet a su máquina virtual desde el PC-SC, es capaz de cargar la página creada. Descargue también su encabezado.

Vuelva a lanzar wireshark con el mismo filtro anterior y descargue mediante su navegador la página http://10.1.1.XY/arsswww/pagina-arss.html

Analice las tramas capturadas y justifique si se ha usado HTTP persistente y por qué.

#### **Analizando DNS**

Ponga Wireshark a capturar con el filtro adecuado. En esta ocasión le interesará filtrar por ip origen o destino la de su PC-SC y además por el protocolo DNS.

Lance un ping de un solo paquete a www.terra.es

Pare la captura y analice las tramas correspondientes al servicio dns. ¿Cuántas peticiones y respuestas ha obtenido? ¿Cuál es la dirección IP del dns del laboratorio? ¿Cuál es el puerto asociado al servicio de nombres? ¿Qué servidores de nombre aparecen en la trama de respuesta?

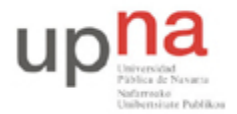

Campus de Arrosadía *Arrosadiko Campusa* 31006 Pamplona - *Iruñea Tfno. 948 169113, Fax. 948 168924 Email: ayc@unavarra.es*

# **4- Protocolos SMTP/POP3/IMAP**

El correo electrónico es considerado el servicio más utilizado de Internet. Por lo tanto, la serie de protocolos TCP/IP ofrece una gama de protocolos que permiten una fácil administración del enrutamiento del correo electrónico a través de la red.

# **El protocolo SMTP**

El **protocolo SMTP** (Protocolo simple de transferencia de correo) es el protocolo estándar que permite la transferencia de correo de un servidor a otro mediante una conexión punto a punto.

Éste es un protocolo que funciona en línea, encapsulado en una trama TCP/IP. El correo se envía directamente al servidor de correo del destinatario. El protocolo SMTP funciona con comandos de textos enviados al servidor SMTP (al puerto 25 de manera predeterminada). A cada comando enviado por el cliente (validado por la cadena de caracteres ASCII CR/LF, que equivale a presionar la tecla Enter) le sigue una respuesta del servidor SMTP compuesta por un número y un mensaje descriptivo.

Se describe a continuación una solicitud para enviar correo mediante un servidor SMTP:

- Al abrir la sesión SMTP, el primer comando que se envía es el comando HELO seguido por un espacio (escrito <SP>) y el nombre de dominio de su equipo (para decir "hola, soy este equipo"), y después validado por Enter (escrito <CRLF>). Desde abril de 2001, las especificaciones para el protocolo SMTP, definidas en RFC 2821, indican que el comando HELO sea remplazado por el comando EHLO.
- El segundo comando es "MAIL FROM:" seguido de la dirección de correo electrónico del remitente. Si se acepta el comando, el servidor responde con un mensaje "250 OK".
- El siguiente comando es "RCPT TO:" seguido de la dirección de correo electrónico del destinatario. Si se acepta el comando, el servidor responde con un mensaje "250 OK".
- El comando DATA es la tercera etapa para enviar un correo electrónico. Anuncia el comienzo del cuerpo del mensaje. Si se acepta el comando, el servidor responde con un mensaje intermediario numerado 354 que indica que puede iniciarse el envío del cuerpo del mensaje y considera el conjunto de líneas siguientes hasta el final del mensaje indicado con una línea que contiene sólo un punto. El cuerpo del correo electrónico eventualmente contenga algunos de los siguientes encabezados:
	- Date (Fecha)
	- Subject (Asunto)
	- Cc
	- Bcc (Cco)
	- From (De)

Si se acepta el comando, el servidor responde con un mensaje "250 OK". A continuación se describe un ejemplo de transacción entre un cliente(C) y un servidor SMTP(S):

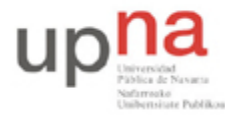

Campus de Arrosadía *Arrosadiko Campusa* 31006 Pamplona - *Iruñea Tfno. 948 169113, Fax. 948 168924 Email: ayc@unavarra.es*

```
S: 220 smtp.commentcamarche.net SMTP Ready
C: EHLO machine1.commentcamarche.net
S: 250 smtp.commentcamarche.net
C: MAIL FROM:webmaster@commentcamarche.net
S: 250 OK
C: RCPT TO:meandus@meandus.net
S: 250C: RCPT TO:tittom@tittom.fr
S: 550 No such user here
C: DATA
S: 354 Start mail input; end with <CRLF>.<CRLF>
C: Subject: Hola
C: Hola Meandus:
C: ¿Cómo andan tus cosas? ¡Nos vemos pronto!
C: <CRLF>.<CRLF>
S: 250
C: QUIT R: 221 smtp.commentcamarche.net closing transmission
```
Las especificaciones básicas del protocolo SMTP indican que todos los caracteres enviados están codificados mediante el código ASCII de 7 bits y que el 8º bit sea explícitamente cero. Por lo tanto, para enviar caracteres acentuados es necesario recurrir a algoritmos que se encuentren dentro de las especificaciones MIME:

- Base64 para archivos adjuntos
- Quoted-printable (abreviado QP) para caracteres especiales utilizados en el cuerpo del mensaje

Por lo tanto, es posible enviar un correo electrónico utilizando un simple telnet al puerto 25 del servidor SMTP: telnet smtp.commentcamarche.net 25

El servidor indicado anteriormente no existe. Intente reemplazar commentcamarche.net por el nombre de dominio de su proveedor de servicios de Internet. Si su proveedor no le permite el acceso por Telnet al puerto 25, diríjase a http://www.terra.es/correo y créese una cuenta con el formato arssXY2011@terra.es (no le costará más que un par de minutos, *utilice como contraseña* "arssXY2011"). Servidores de correo de terra.es: http://www.terra.es/usuarios/config/outlookemail.htm

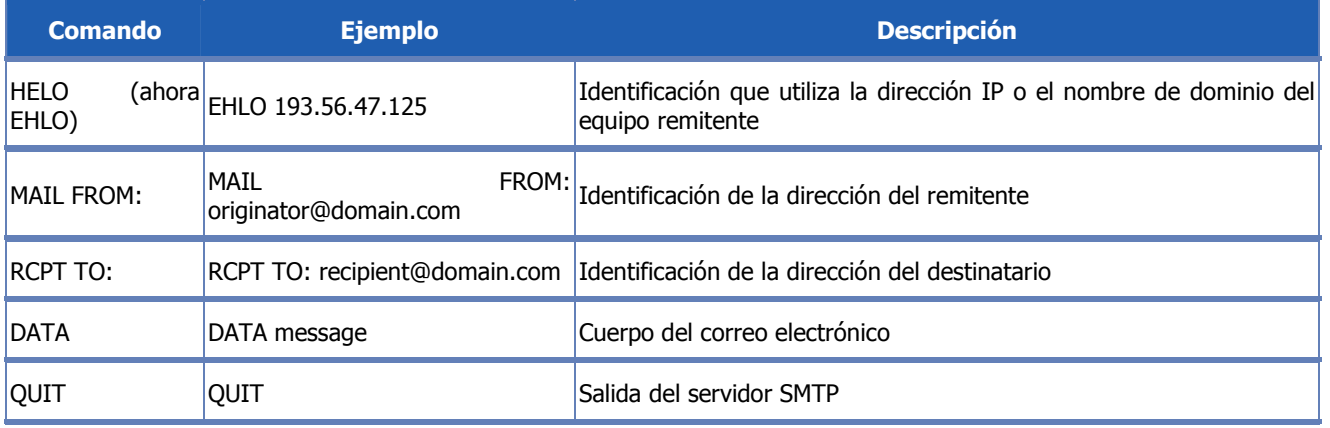

A continuación se muestra un resumen de los principales comandos SMTP:

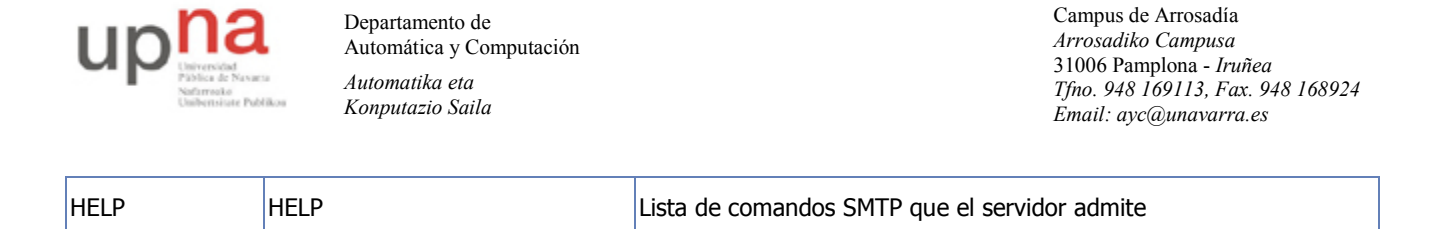

Todas las especificaciones del protocolo SMTP se encuentran definidas en RFC 821 (desde abril de 2001, las especificaciones del protocolo SMTP se encuentran definidas en RFC 2821).

### **El protocolo POP3**

El protocolo POP (Protocolo de oficina de correos), como su nombre lo indica, permite recoger el correo electrónico en un servidor remoto (servidor POP). Es necesario para las personas que no están permanentemente conectadas a Internet, ya que así pueden consultar sus correos electrónicos recibidos sin que ellos estén conectados.

Existen dos versiones principales de este protocolo, POP2 y POP3, a los que se le asignan los puertos 109 y 110 respectivamente, y que funcionan utilizando comandos de texto radicalmente diferentes.

Al igual que con el protocolo SMTP, el protocolo POP (POP2 y POP3) funciona con comandos de texto enviados al servidor POP. Cada uno de estos comandos enviados por el cliente (validados por la cadena CR/LF) está compuesto por una palabra clave, posiblemente acompañada por uno o varios argumentos, y está seguido por una respuesta del servidor POP compuesta por un número y un mensaje descriptivo.

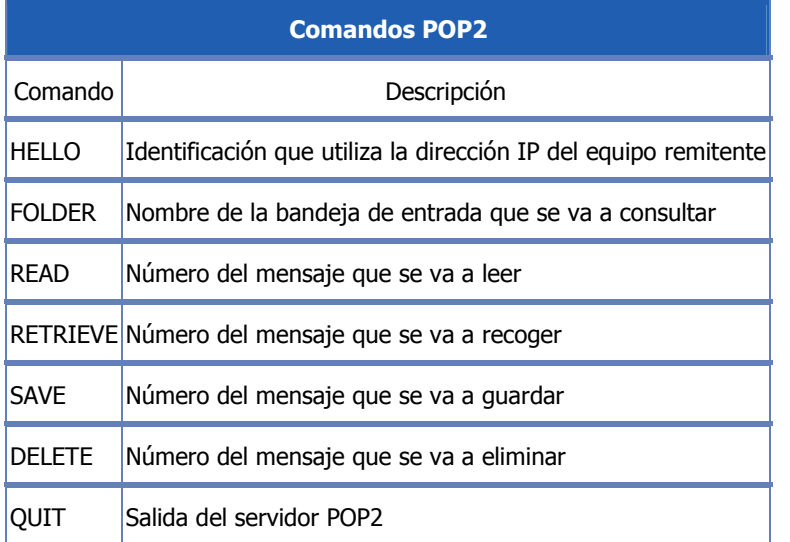

A continuación se muestra un resumen de los principales comandos POP2:

A continuación se muestra un resumen de los principales comandos POP3:

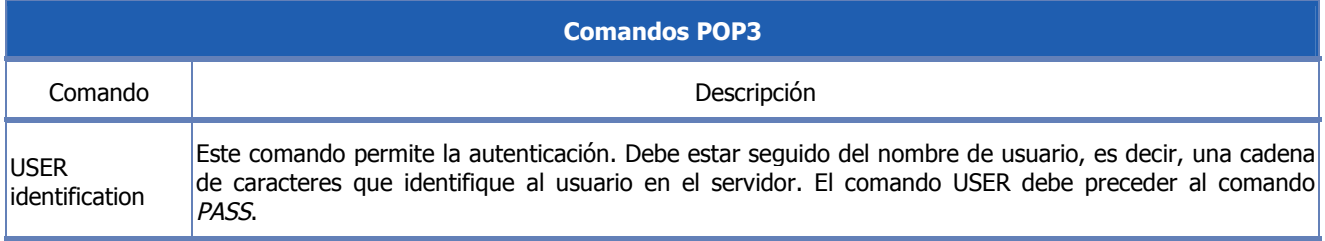

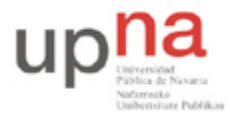

Campus de Arrosadía *Arrosadiko Campusa* 31006 Pamplona - *Iruñea Tfno. 948 169113, Fax. 948 168924 Email: ayc@unavarra.es*

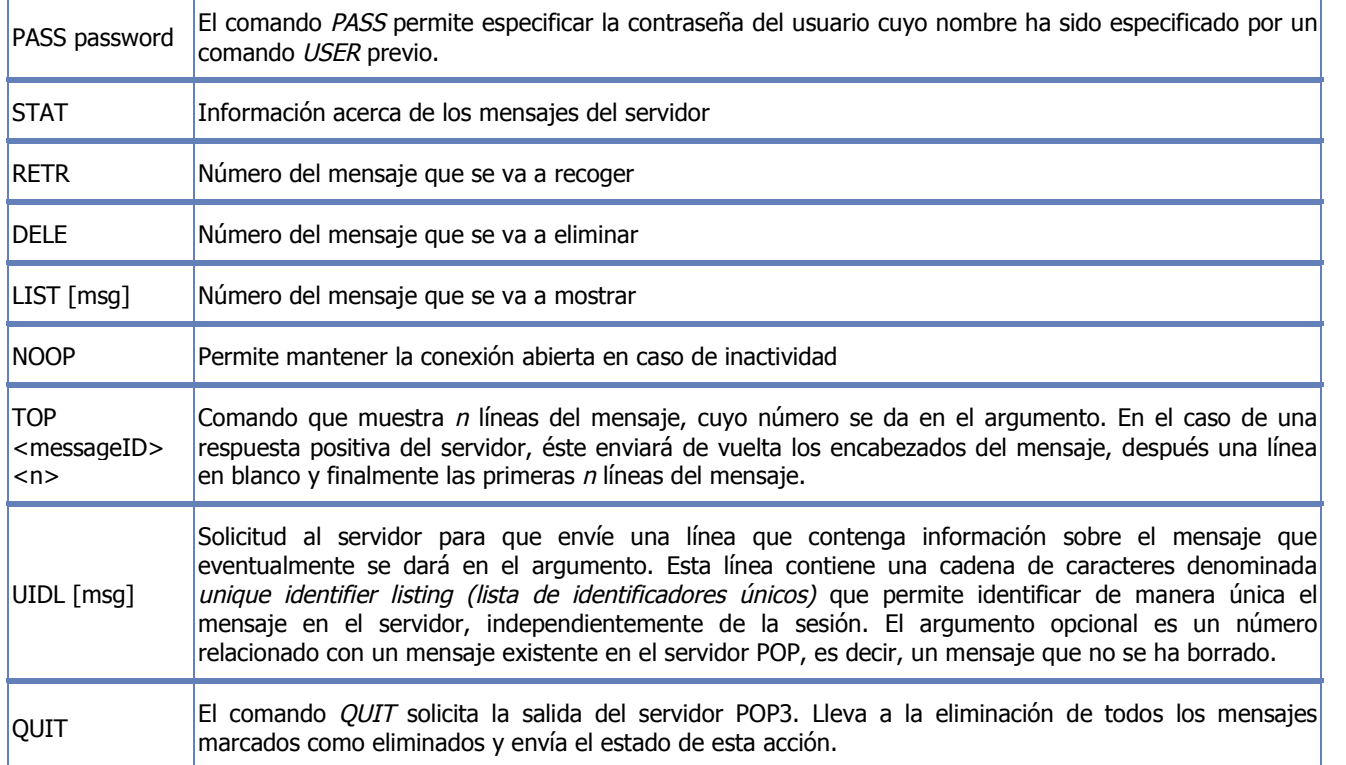

Por lo tanto, el protocolo POP3 administra la autenticación utilizando el nombre de usuario y la contraseña. Sin embargo, esto no es seguro, ya que las contraseñas, al igual que los correos electrónicos, circulan por la red como texto sin codificar (de manera no cifrada). En realidad, según RFC 1939, es posible cifrar la contraseña utilizando un algoritmo MD5 y beneficiarse de una autenticación segura. Sin embargo, debido a que este comando es opcional, pocos servidores lo implementan. Además, el protocolo POP3 bloquea las bandejas de entrada durante el acceso, lo que significa que es imposible que dos usuarios accedan de manera simultánea a la misma bandeja de entrada.

De la misma manera que es posible enviar un correo electrónico utilizando telnet, también es posible acceder al correo entrante utilizando un simple telnet por el puerto del servidor POP (110 de manera predeterminada):

```
telnet mail.commentcamarche.net 110
S: +OK mail.commentcamarche.net POP3 service
S: (Netscape Messaging Server 4.15 Patch 6 (built Mar 31 2001))
C: USER jeff
S: +OK Name is a valid mailbox
C: PASS password
S: +OK Maildrop ready
C: STAT
S: +OK 2 0
C: TOP 1 5
S: Subject: Hola
S: Hola Meandus:
S: ¿Cómo andan tus cosas? ¡Nos vemos pronto!
C: QUIT
S: +OK
```
Arquitectura de Redes Sistemas y Servicios: Práctica 11 "Sesión 2"

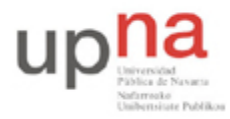

Campus de Arrosadía *Arrosadiko Campusa* 31006 Pamplona - *Iruñea Tfno. 948 169113, Fax. 948 168924 Email: ayc@unavarra.es*

El servidor indicado anteriormente no existe. Intente reemplazar commentcamarche.net por el nombre de dominio de su proveedor de servicios de Internet. Si su proveedor no le permite el acceso por Telnet al puerto 110, utilice la cuenta **arssXY2011@terra.es** creada anteriormente. Si no la creó antes hágalo ahora tal y como se indicó en el apartado anterior y recuerde *utilice como contraseña "arssXY2011".* Servidores de correo de terra.es: http://www.terra.es/usuarios/config/outlookemail.htm

La visualización de datos que se obtiene depende del cliente Telnet que esté utilizando. Según su cliente Telnet, puede ser necesario activar la opción echo local (eco local).

#### **El protocolo IMAP**

El protocolo IMAP (Protocolo de acceso a mensajes de Internet) es un protocolo alternativo al de POP3, pero que ofrece más posibilidades:

- IMAP permite administrar diversos accesos de manera simultánea.
- IMAP permite administrar diversas bandejas de entrada.
- IMAP ofrece más criterios que pueden utilizarse para ordenar los correos electrónicos.

#### **Más información**

Para obtener más información sobre el protocolo SMTP, consulte RFC821 que explica el protocolo detalladamente: http://www.ietf.org/rfc/rfc821.txt. Averigüe las RFCs correspondientes a POP3 e IMAP.

#### **Analizando POP3/SMTP**

Realice diversas capturas con Wireshark en las que se se muestren los comandos utilizados para el acceso mediante Telnet a los puertos 25 y 110 de su proveedor de correo o de terra.es en caso de haber creado la cuenta correspondiente.

```
telnet pop.proveedor.es 110
telnet smtp.proveedor.es 25
```
*Nota: Aunque el nombre de dominio asociado a los servidores POP3 y SMTP suelen ser de la forma indicada puede variar de un proveedor a otro, aunque habitualmente siguen esta sintaxis.*

Intente enviar un correo desde su servidor SMTP, ¿Qué errores le muestra?¿A qué se deben? Utilice la interfaz web que le ofrece el proveedor de servicios para el acceso a su correo. Capture mediante Wireshark el proceso de envío de un correo y compárelo con el acceso por Telnet.

Deberá ser capaz, en el caso POP3, de listar sus emails, visualizarlos por pantalla y eliminarlos.

A la vista de las capturas realizadas ¿Qué inconveniente presentan POP/SMTP? Averigüe las RFCs correspondientes a los protocolos que proporcionan un envío seguro de correo electrónico.

Checkpoint 11.4: Muestra al profesor de prácticas los resultados obtenidos. Averigüe los puertos que se emplean para el acceso seguro al servicio de correo. Intente realizar una conexión remota a éstos ¿Qué protocolo empleará para ello?